## Legacy 9 Unlocked (part 6): Adding a Death Certificate by Geoff Rasmussen

## Summary of Steps

- 1. Create the To Do item and perform the research
- 2. Set up the source clipboard
- 3. Analyze and add the new data, sourcing as you go
- 4. Add the digital image to the death event
- 5. Close/complete the To Do item
- 6. Plan for future research
- 7. File the paper document, if applicable

## Citation of following records

Brooklyn, Kings County, New York, (Municipal Archives, New York City), death certificate no. 20239 (1893), John Williams; FHL film 1323911.

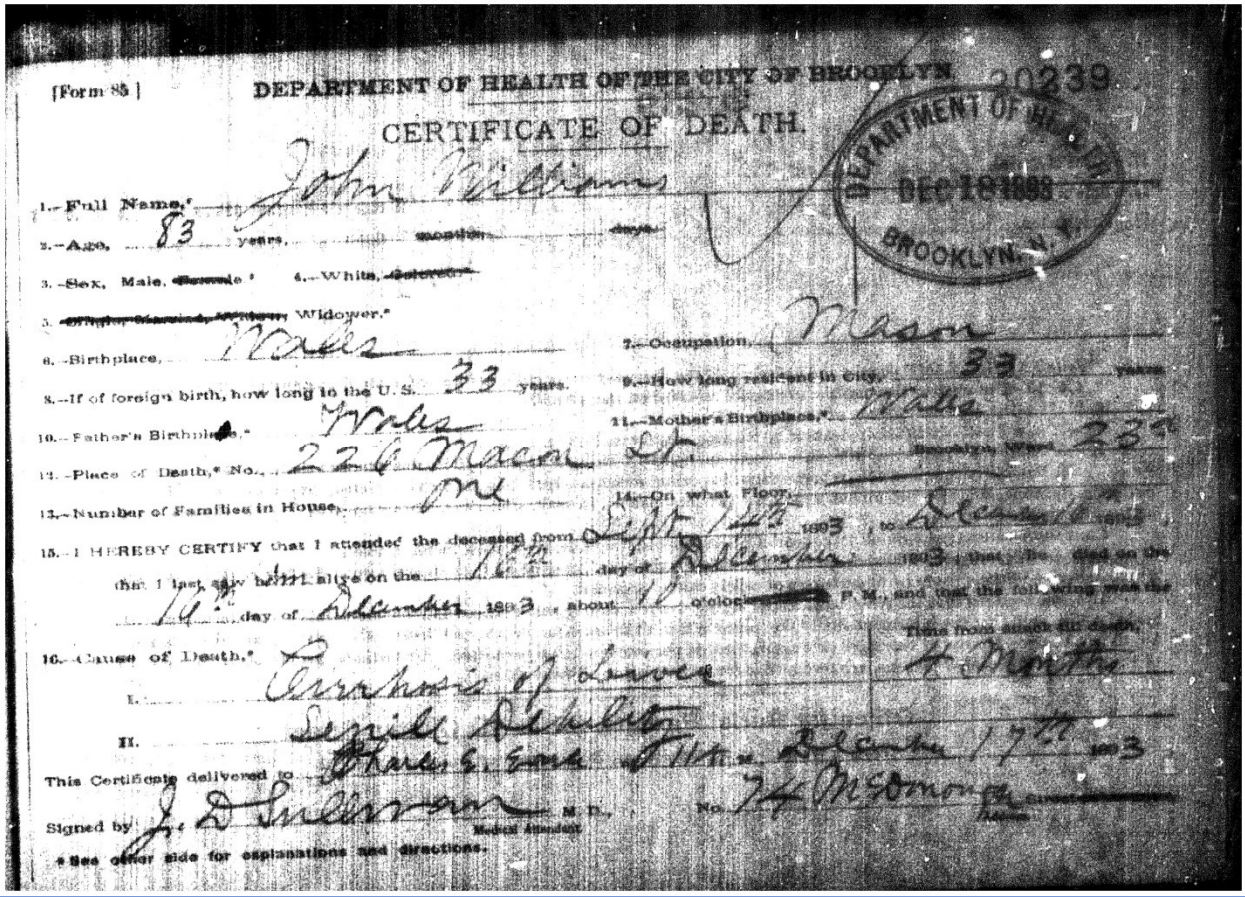

(1) 时期要求要求 **医乳房的 医下方** 化学 . पहला जा, जुल्ला सह प्रक 11 11 12 14 15 14 14 15 \* 图 8  $+1111$ 20239 17. - Place of Burial. 18. - Date of Burdal, A.C. e.c. 19 as been 19 - Undertaker, Confident برهان دياهما "Write FAMILY NAME plainly and exactly. If the decessed was a child not hem 3, 4, 5, 15. Draw a line through the mords not regularity in these lines. ed, state the names of both parents. 6, 10, 11 .- Insert name of State or County, and consider 12. Min. a Public Institution please state its name and stress line 13.<br>16. Min and the Cryquis. Principal, on most influential Discussion Injery. Fan autopsy was made please as state,<br>16. Min - e any complication, remote Office for Burlai Permits, 38 & 40 Olinton Street. Pours from 9 to 4, Saturdays, Subcays and Noblesys. 9 to 12ti. έü